### PingER Monitoring Node Installation Hands On Session

By: **Kashif Sattar**PhD Candidate/RA

PingER Project-Pakistan

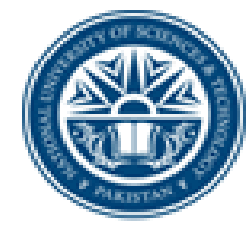

**National University of Sciences and Technology (NUST) School of Electrical Engineering and Computer Science** 

#### Presentation Outline

 $\triangleright$  Brief Introduction of Linux ¾ Linux Basic Commands ¾ Pre-Reqs of PingER ¾ Monitoring Node Installation  $\triangleright$  Configuration

# Introduction to Linux

3

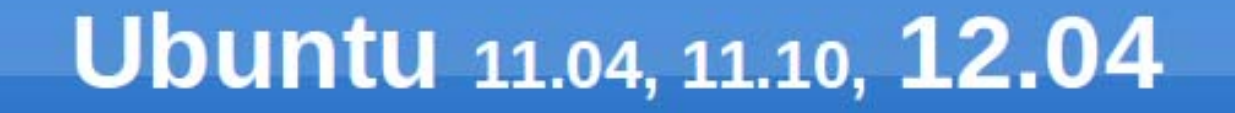

4

图 83 t1 (0) 8:08 PM 1 kashif 位 **Ubuntu Desktop**  $\bullet$ Intro to Linux.odp  $\geq$ 噩 匡 S.C  $\mathbb{R}$  $\boxed{0}$  $\frac{2}{\sqrt{2}}$ 

#### **Create Root User**

#### - Activate root user

kashif@kashif-aspire:~\$ sudo passwd root [sudo] password for kashif: Enter new UNIX password: Retype new UNIX password: passwd: password updated successfully

Deactivate root user ٠

kashif@kashif-aspire:~\$ sudo passwd -I root

#### Switch to root ٠

kashif@kashif-aspire:~\$ su root

• Exit from root

root@kashif-aspire:/home/kashif#exit

[sudo: An application to perform administrative task, lst user by default has sudo access]

# **GUI root login**

- Activate the root user as on previous slide and type: kashif@kashif-aspire:~\$ sudo sh -c 'echo "greeter-showmanual-login=true" >> /etc/lightdm/lightdm.conf'
- Restart the system or restart the lightdm service ۰
- After login as a root user it will display guest on the desktop but ٠ actually it is root user.

### **Directory Description**

- $\blacksquare$  bin Essential command binaries e.g. Is
- boot Static files of the boot loader e.g. grub
- $\blacksquare$  dev Device files e.g. cdrom
- Host-specific system configuration  $-$ etc e.g. hostname
- Essential shared lib. & kernel modules  $\blacksquare$  lib
- media Mount point for removeable media e.g. Flash drive
- $\blacksquare$  mnt Mount point for mounting a file system temporarily

### **Directory Description**

- Add-on application software packages • opt
- sbin Essential system binaries e.g. if config
- Data for services provided by system  $\blacksquare$  SIV
- **Temporary files**  $-$  tmp
- User Oriented data and apps e.g themes **usr**
- Variable data e.g log files  $\blacksquare$  var
- home User home directories
- Home directory for the root user  $\blacksquare$  root

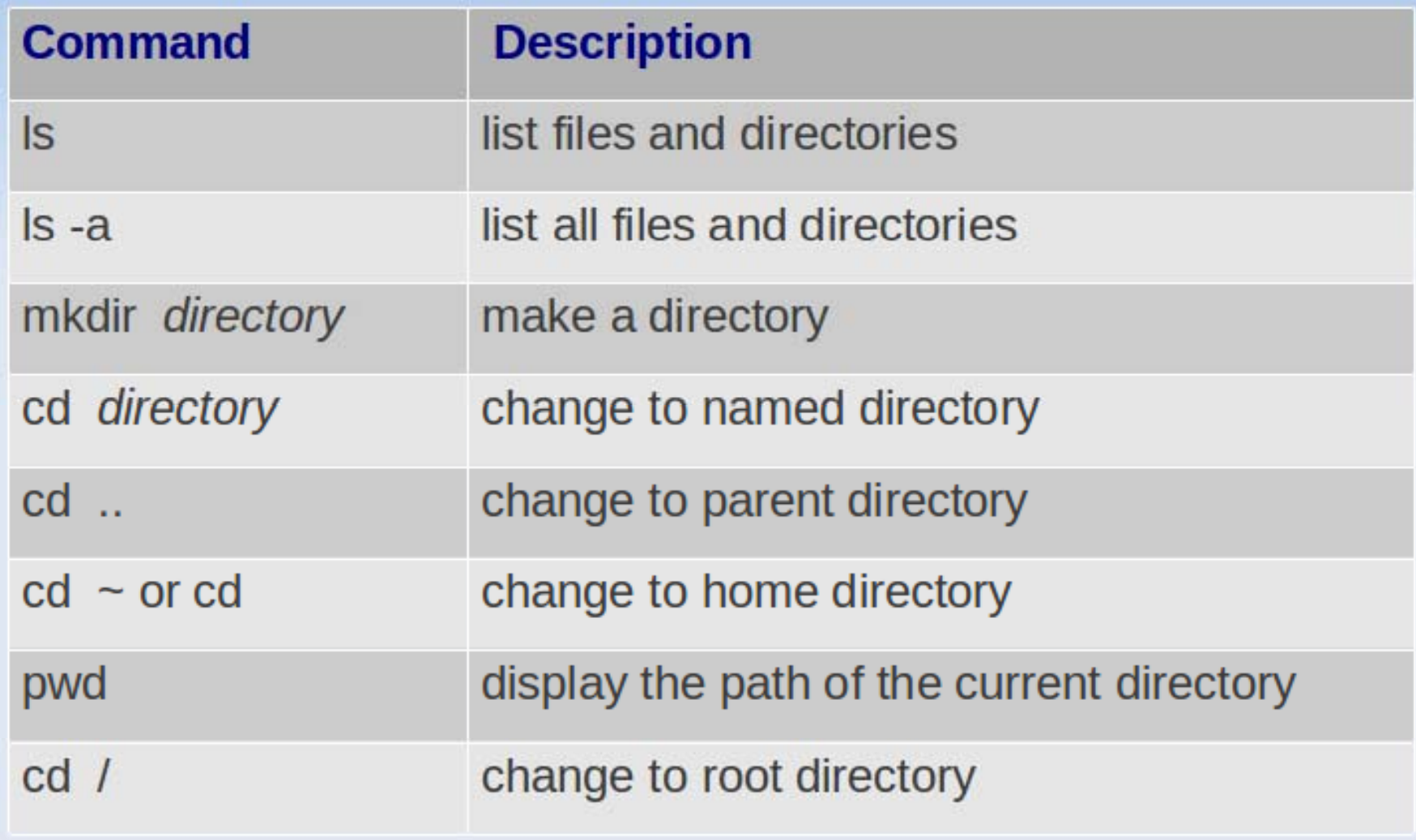

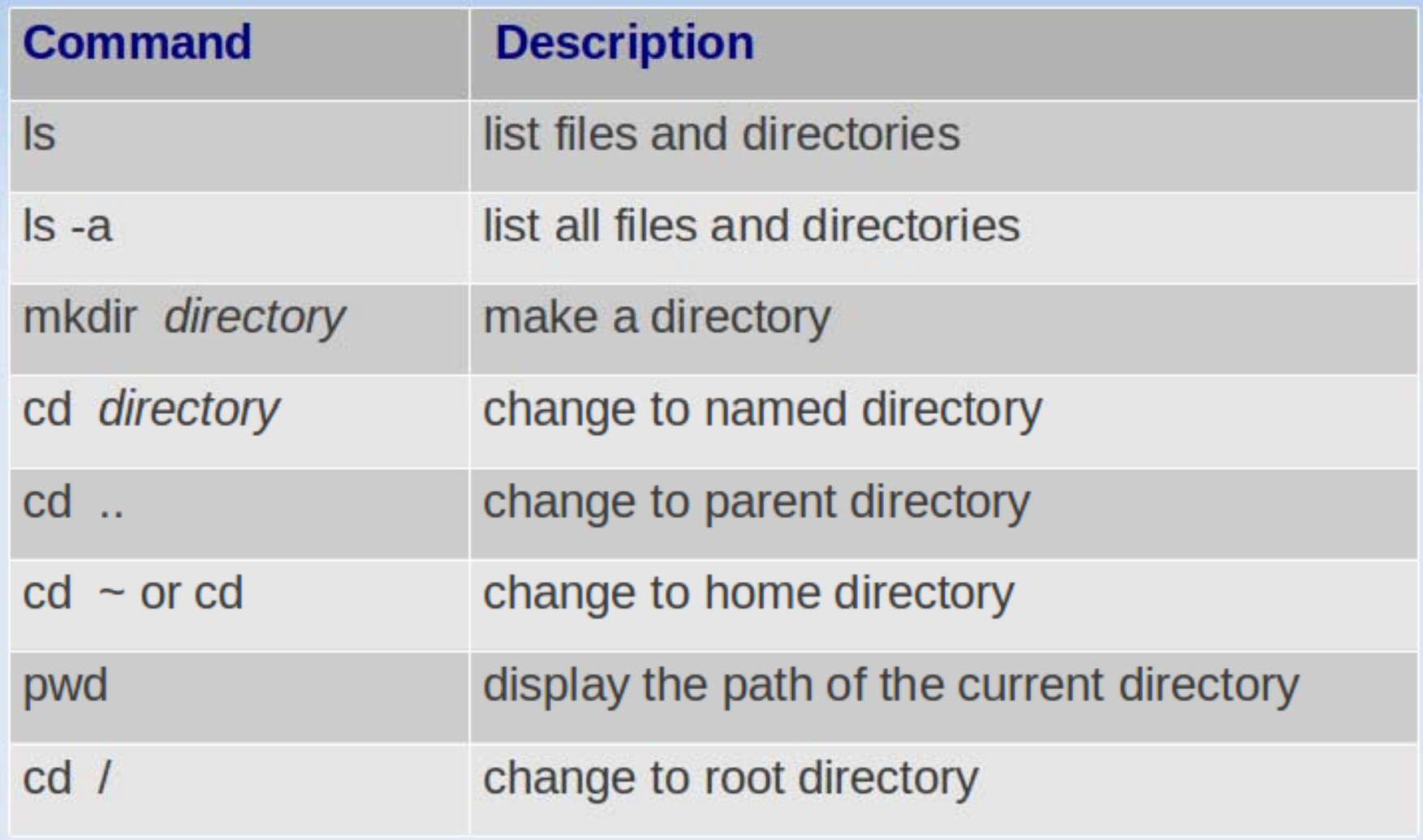

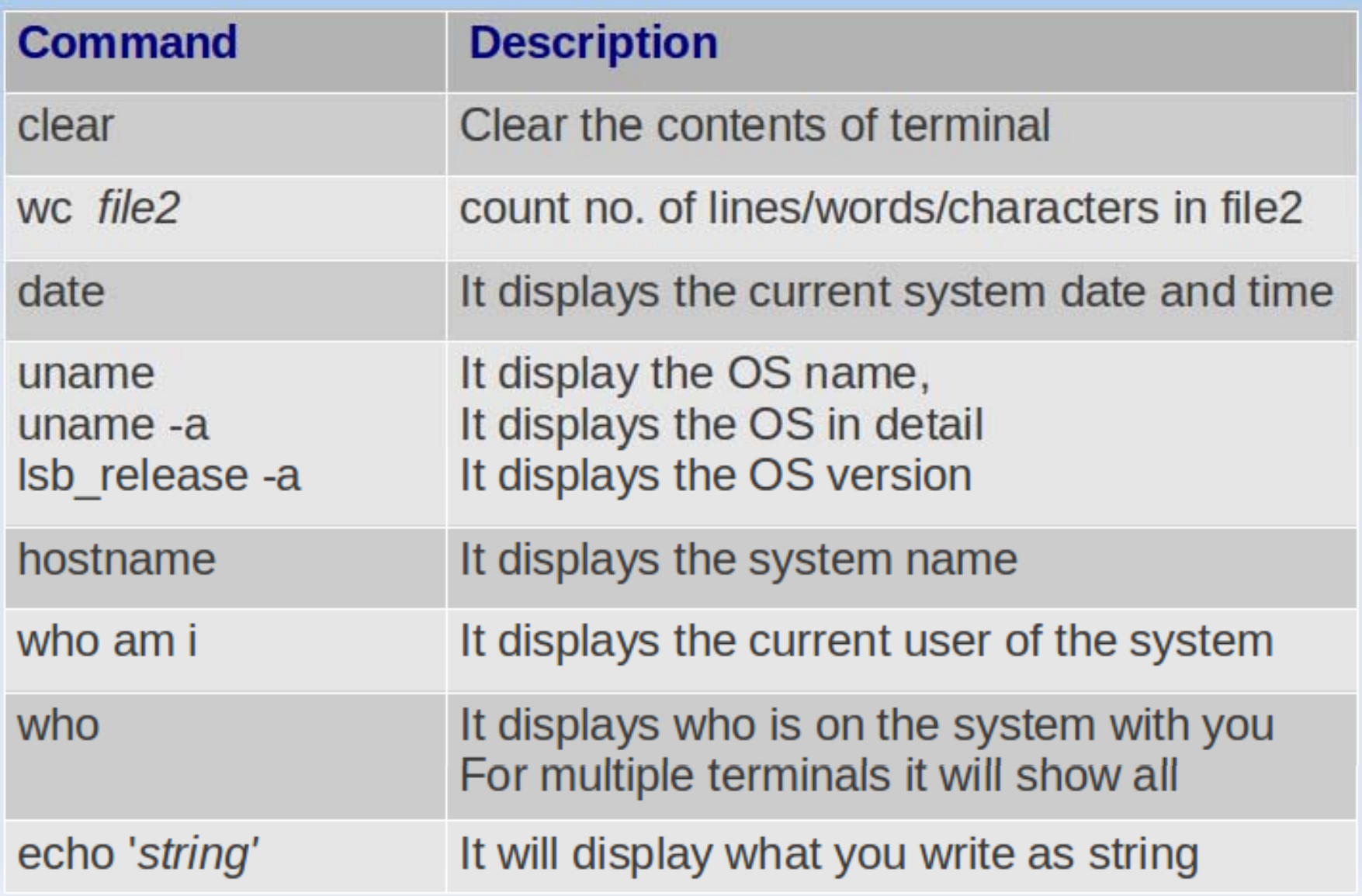

### **S** - command

#### kashif@kashif-aspire:~\$ ls-l

total 60

drwxr-xr-x 2 kashif seecs 4096 Sep 11 18:51 Desktop

-rw-rw-r-- 1 kashif seecs 997 Sep 11 17:45 file1

- d represents directory ٠
- rwx represents read write and execute ٠
	- First rwx for author
	- Second rwx for group
	- Third rwx for everyone
- 2 represents no of files and directories in this directory
- kashif represents user/owner of the file ٠
- Seecs represents group
- 4096 represents file size, Date and time represents file creation time
- Desktop is the name of the directory

# **Changing file Rights**

kashif@kashif-aspire:~\$ chmod a+rwx file1 kashif@kashif-aspire:~\$ Is -I -rwxrwxrwx 1 kashif seecs 997 Sep 11 17:45 file1

- a for everyone, + for add rights
- Other options: ٠
	- - for subtract rights
	- u for user
	- g for group
	- $\bullet$  o for other
- Other example:  $\blacksquare$

kashif@kashif-aspire:~\$ chmod go-rwx file1 kashif@kashif-aspire:~\$ Is -I -rwx------ 1 kashif seecs 997 Sep 11 17:45 file1

### **Other Useful Commands**

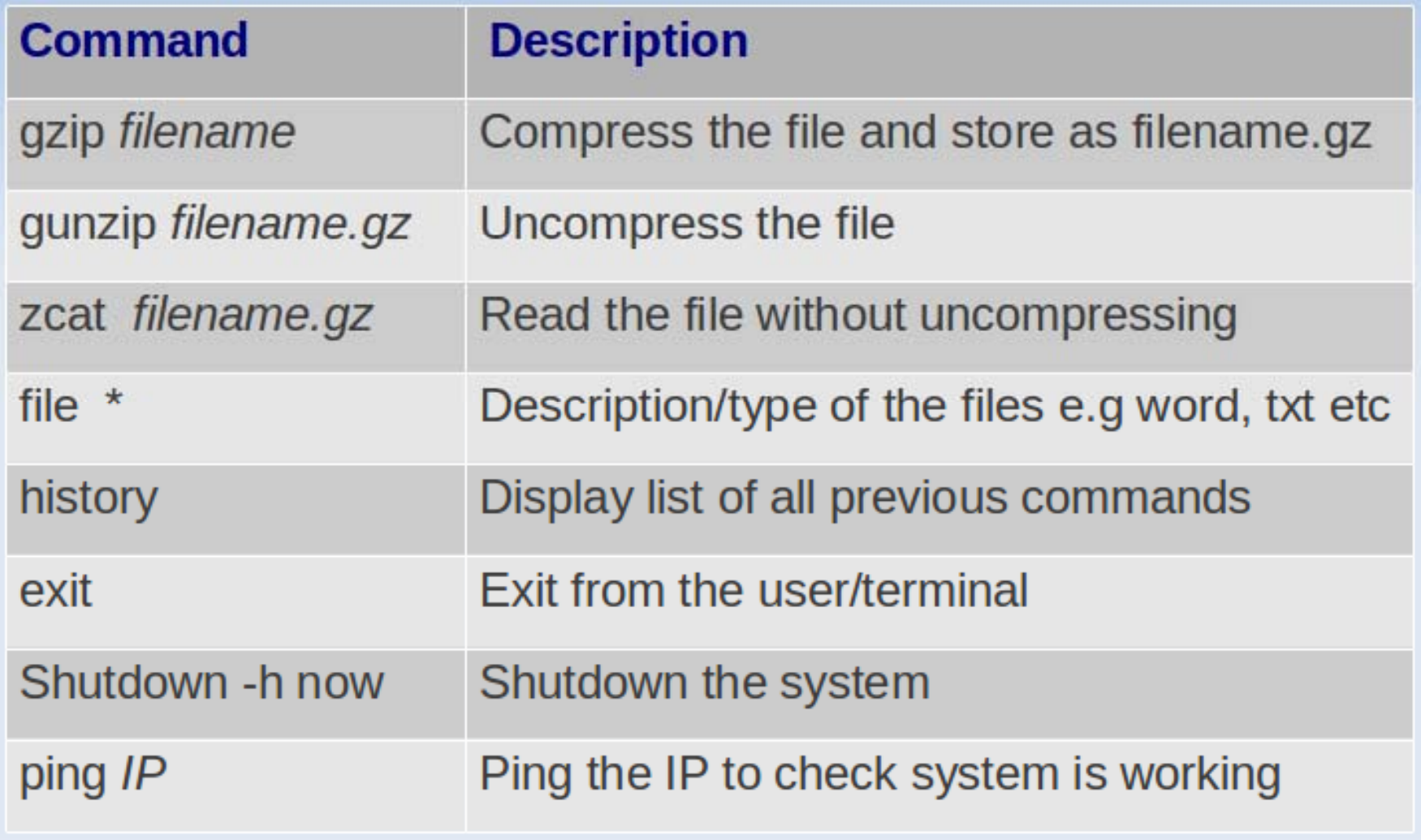

# **vi Editor**

• Starting vi:

kashif@kashif-aspire:~\$ vi file1

- It will open the file if it exists otherwise create new file
- On-screen, you will see blank lines:
	- "file1" [New file]
- vi Modes
	- vi has two modes:
		- command mode (by pressing  $\leq$  Esc> key)  $\rightarrow$  Editing fn's
		- insert mode (usually by pressing by 'i' key  $\rightarrow$  For contents

# **vi** Editor

#### • Basic Editing

- You must be in command mode.
	- Key Purpose
	- x remove one character
	- 3x remove 3 characters
	- dw remove one word (you must be at first character)
	- dd remove one line
	- 2dd remove two lines
	- remove from cursor position to end of line D.
	- for append mode  $\rightarrow$  insert after the cursor position a
	- for inserting new line below cursor position  $\Omega$
	- for inserting new line above cursor position O
	- J for joining two lines--> put the cursor on the 1st line
	- for joining three lines 3J

#### **Some Useful Links:**

#### **http://pinger.seecs.edu.pk/**

- ¾ $code$   $\rightarrow$  Installation files
- ¾
- ¾
- ¾
- ¾
- 
- pinger **ATutorials and Packages**
- daily-report  $\rightarrow$  Daily monitoring reports
- monthly-report  $\rightarrow$  Analysis reports
- $pinger.xml$  Almportant file having updated beacon list

### Types of Installations

- **≻ Trace Route Server** 
	- ¾ Pinger.seecs.edu.pk/cgi-bin/traceroute.pl
	- ¾ Version: 6.0

#### ≻ Pinger2 Host

- ¾ pinger.seecs.edu.pk/cgi-bin/ping\_data.pl
- $\triangleright$  Version: 3.93
- $\geq$  48 set of pings daily
- ¾ Packet Size
	- $> 100B$
	- $> 1000B$

#### Monitoring Node Installation See Tutorial

#### What at the end Required

- ¾ **DNS:**
	- $\triangleright$  e.g. pingerlhr.pern.edu.pk
- ¾ **Public IP:** 
	- ¾ e.g. 111.68.105.106
- ¾ **Node Coordinates** e.g.
	- ¾ Longitude: 74.352967
	- ¾ Latitude: 31.510717
- ¾ **Node Location**
	- ¾ Complete Postal Address

#### ¾ **Contact Person**

- $\triangleright$  Name
- $\triangleright$  Designation
- ¾ Contact Number
- $\triangleright$  E-mail Address

# Thanks